## **Bewegungsförderungsprogramm**

## **des Freistaats Bayern**

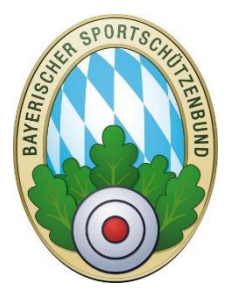

Der Freistaat Bayern hat mit Beginn des neuen Schuljahres ein Förderprogramm ins Leben gerufen, dass es insbesondere Grundschülern erleichtern soll, in Sport- und Schützenvereine einzutreten.

Jedes Grundschulkind erhält mit Beginn des neuen Schuljahres einen Gutschein in Höhe von 30 €, der mit Neueintritt in einen Verein für den fälligen Mitgliedsbeitrag angerechnet werden kann.

Die Vereine nehmen die Gutscheine entgegen und erhalten zum jeweiligen Stichtag von der Behörde den Zuschuss (Überweisung).

Damit die BSSB Vereine selbst keine Anträge stellen müssen, wurde ZMI so angepasst, dass dieser Prozess weitestgehend automatisiert wird. Tritt ein Grundschüler neu in den Verein ein, muss dieses Neumitglied in ZMI erfasst werden. Hier steht nun ein Auswahlfeld "Gutschein" zur Verfügung. Um den staatlichen Zuschuss zu erhalten, muss dieses Feld aktiviert werden, die weiteren Schritte können Sie der nachstehenden Anleitung entnehmen.

Der BSSB wird diese Mitglieder zum jeweiligen Stichtag auswerten und an die Bezirksregierungen übersenden. Die Vereine erhalten dann über die Regierungen die entsprechenden Zuschüsse ausgereicht (Überweisung).

Nachstehend erhalten Sie eine Anleitung, wie bei der Neuanlage eines solchen Mitglieds in ZMI vorzugehen ist.

Bei Fragen können Sie sich gerne an die Geschäftsstelle wenden.

## **Anleitung für die Anlage von Neumitgliedern**

## **mit "Gutschein/Ersatzgutschein"**

Sie starten wie gewohnt mit der Neuanlage eines Mitgliedes mit der Eingabe von Name, Vorname, Geburtsdatum, Geschlecht und Staatsangehörigkeit. Danach erfolgt die Abfrage nach Grundschülern mit Gutscheinen. Haben Sie einen solchen Gutschein vorliegen, setzen Sie bitte den Haken.

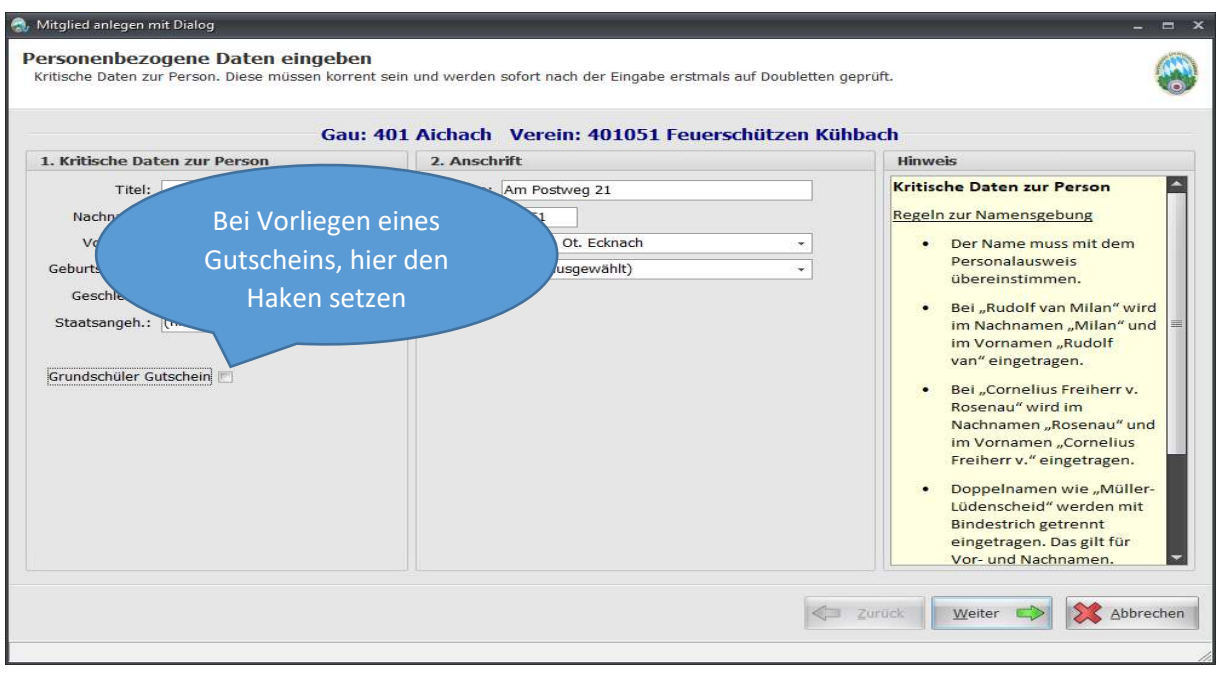

Es ist zwingend erforderlich, dass die Bankverbindung des Vereins hinterlegt ist, da ansonsten der Zuschuss von der Behörde nicht an den Verein überwiesen werden kann.

Nach der Eingabe erfolgt die Prüfung, ob die zwingend erforderliche Bankverbindung des Vereins in den Stammdaten des Vereins eingegeben ist. Sollte die Bankverbindung nicht erfasst sein, wird der Haken entfernt und Sie müssen zunächst erst die erforderlichen Bankdaten eingeben. Wenn die Bankverbindung gespeichert ist erscheint ein weiteres Dialogfeld:

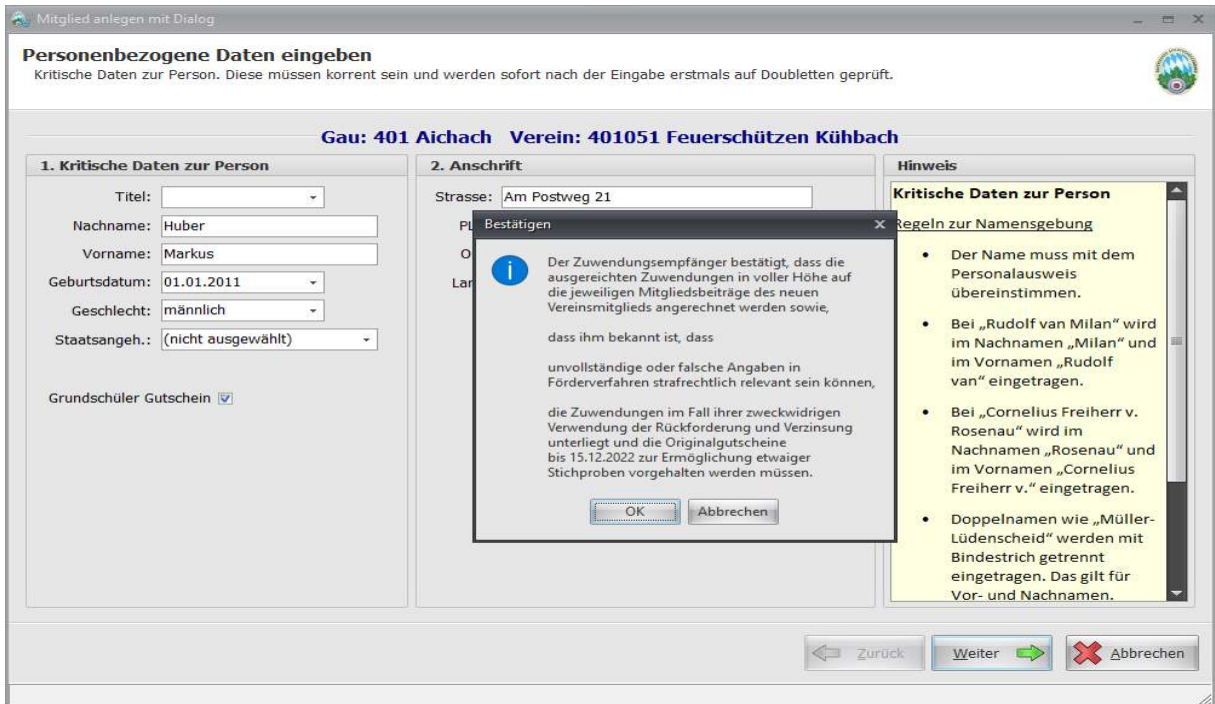

Bitte lesen Sie den Text aufmerksam durch und bestätigen Sie anschließend mit "OK". Wenn Sie "Abbrechen" drücken, wird die Erfassung des Gutscheines abgebrochen und der Haken wird entfernt.

Wenn Sie den Hinweis mit "OK" bestätigt haben, erscheint das Feld "Gutschein Art". Hier wählen Sie aus, ob Sie einen "Gutschein" oder einen "Ersatzgutschein" bekommen haben.

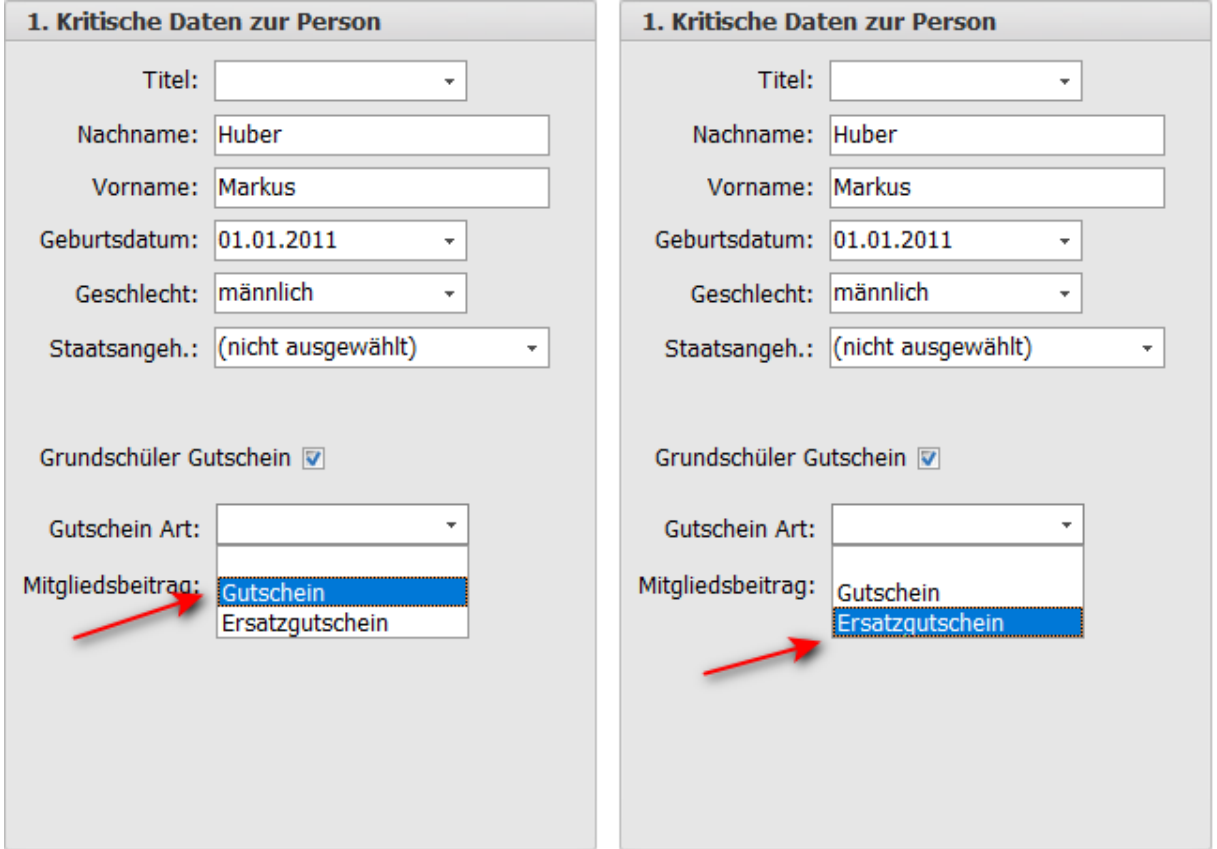

Der Mitgliedsbeitrag in Euro wird in das nächste Feld eingegeben.

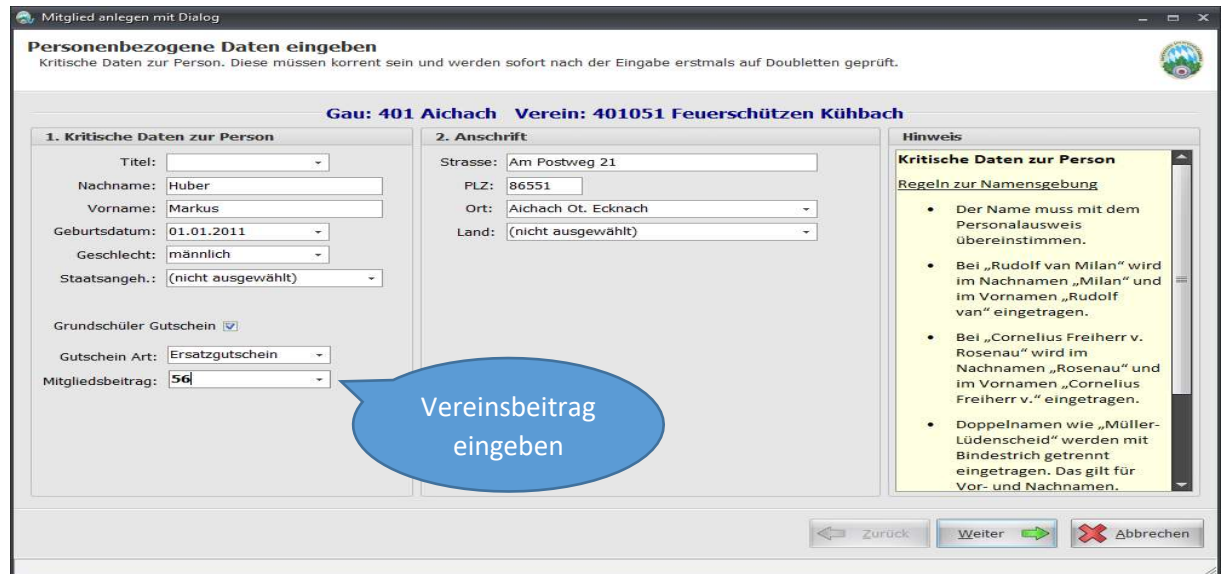

Anschließend fahren Sie wie gewohnt mit den Angaben zum Mitglied fort.

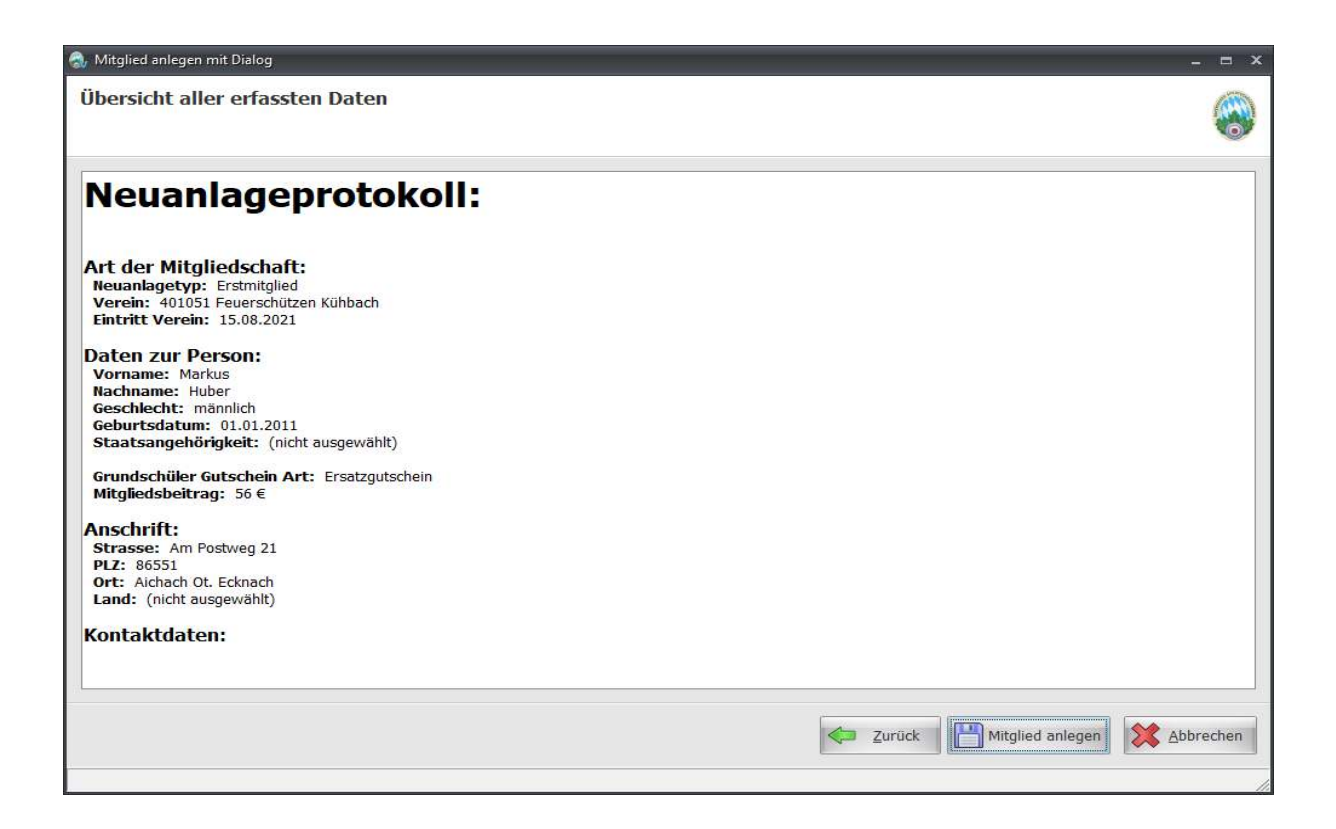

Die Eingaben sind unter der Rubrik "Mitgliedschaft" einsehbar.

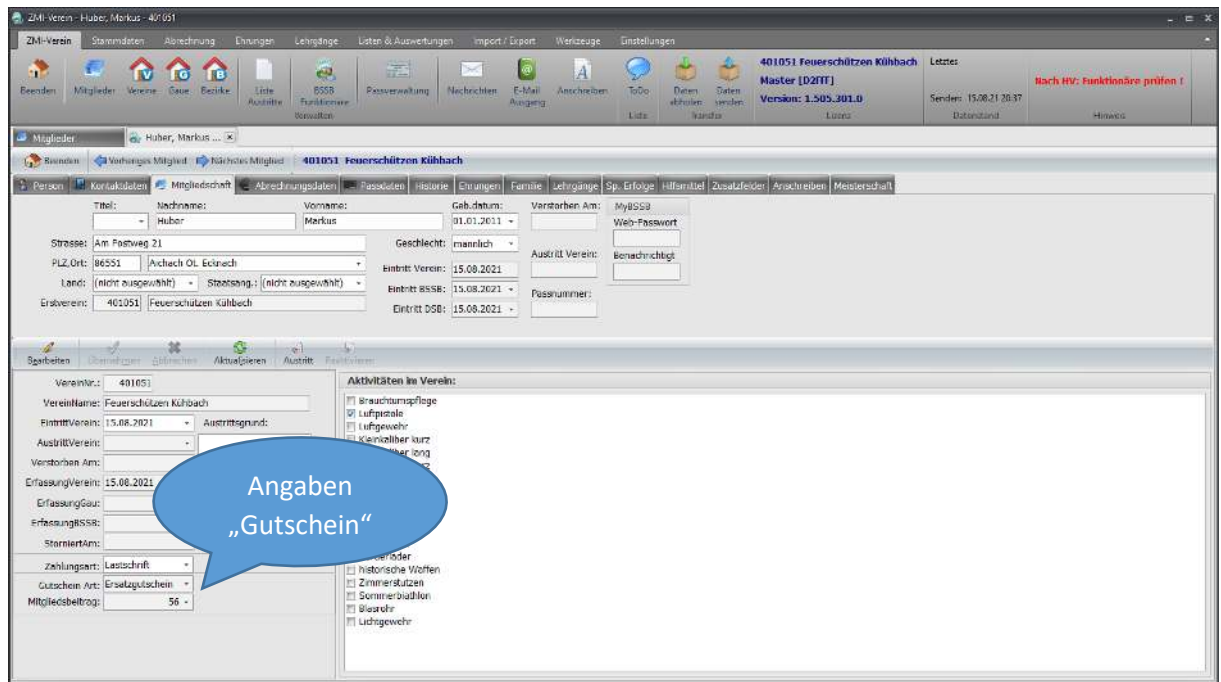